# **What is the purpose of creating a guest account**

Registering and creating a guest account, which must then be validated by a Unipr lecturer or administrative staff. The account allow services for a limited period.

https://www.unipr.it/servizi/servizi-line/password#:~:text=servizi%20d%27Ateneo.-,Altri,-Le%20altre%20tipologie https://www.unipr.it/en/services/services-line/password (English page)

#### **Steps:**

1. Account registration > Guest https://www.idem.unipr.it/start/registra

2. Account Validation > UNIPR staff (lecturer or administrative staff) specifying the role and its expiry date https://www.idem.unipr.it/secure/nuovi\_ospitition > UNIPR staff (lecturer or administrative staff) specifying t

 $3.$  Account activation  $\rightarrow$  the UNIPR IT technician activates the role that has just been validated

4. The guest receives an e-mail with access credentials and instructions on how to set the password

Click on this link: https://www.idem.unipr.it/start/registra

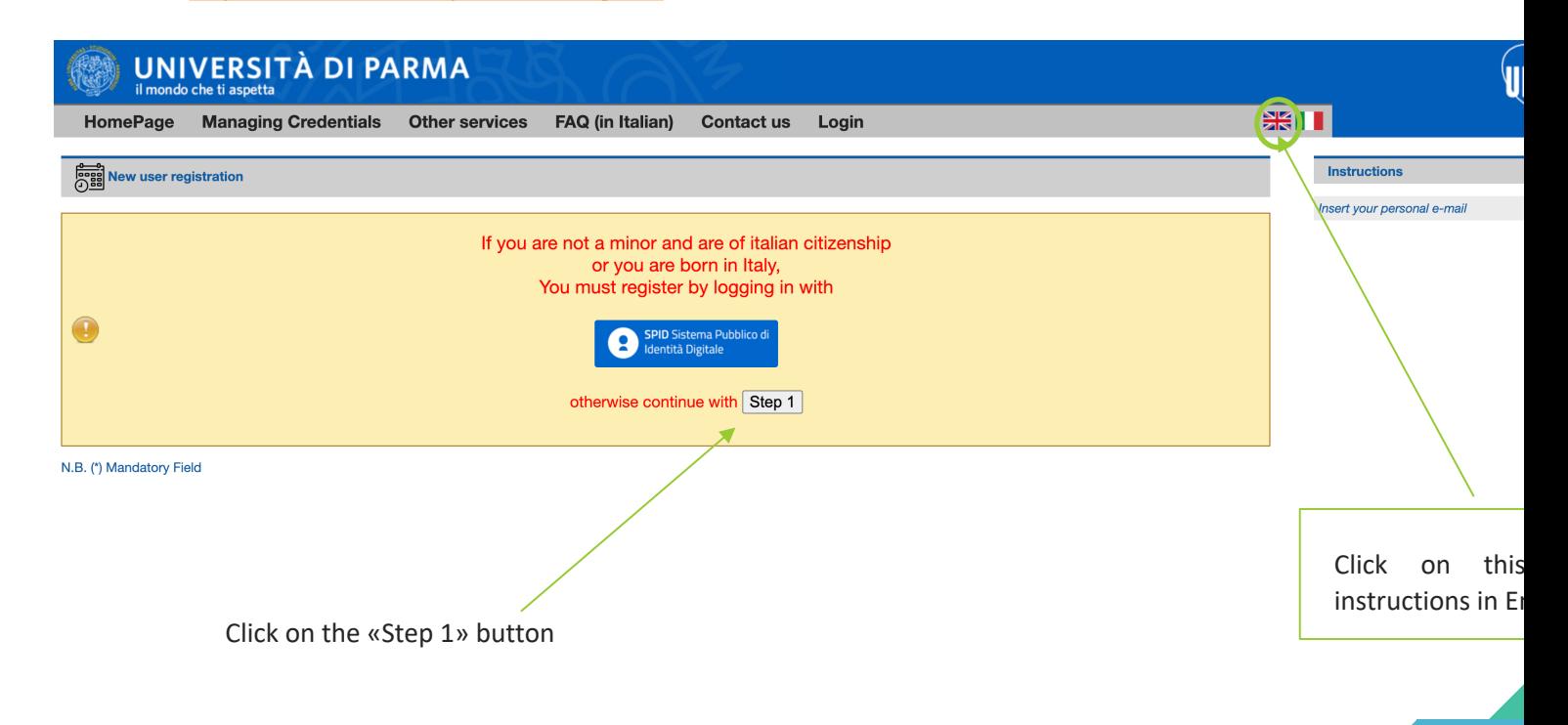

1

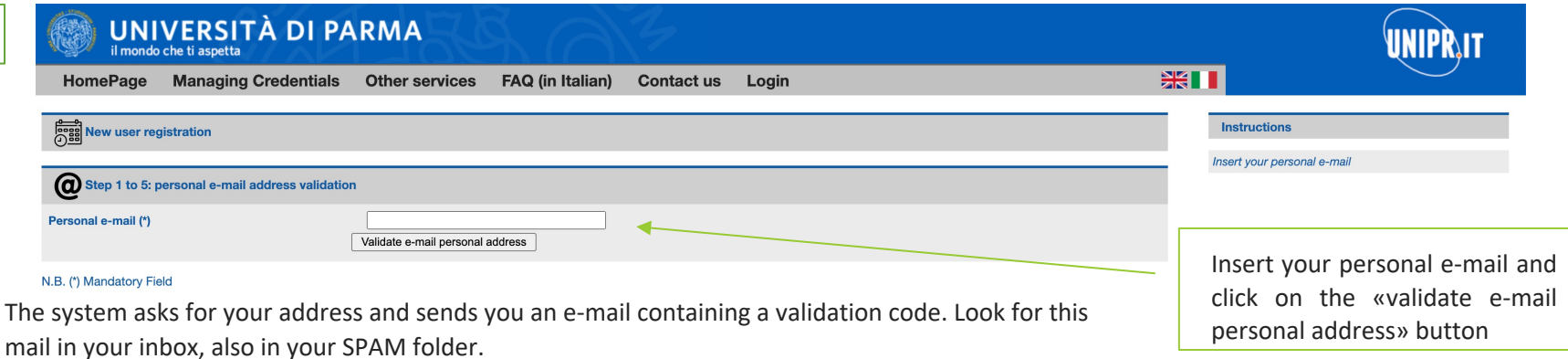

This code must be entered in the second space that appears on the page.

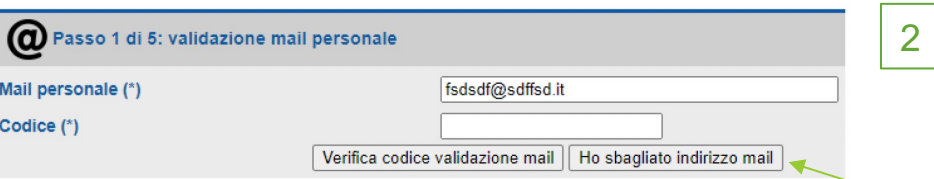

If you have entered the wrong address, you can start from scratch with the 'I have entered the wrong e-mail address' button.

Errors that may occur are:

- 1. You have entered an incorrect code too many times
- 2. The personal e-mail is not a valid address or is already associated with another person
- 3. You have started too many registrations from the same computer within a few minutes

#### **Personal data**

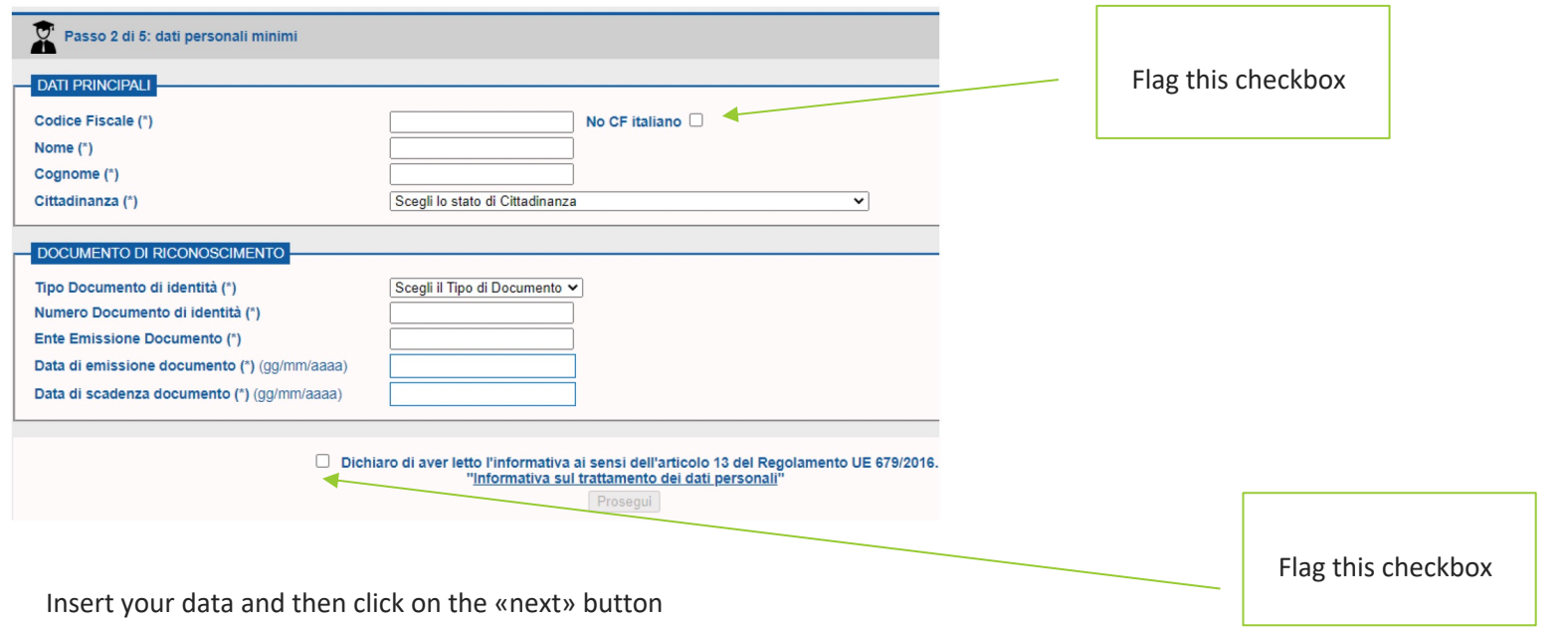

If the code you have entered is correct, the page for requesting personal data and ID opens.

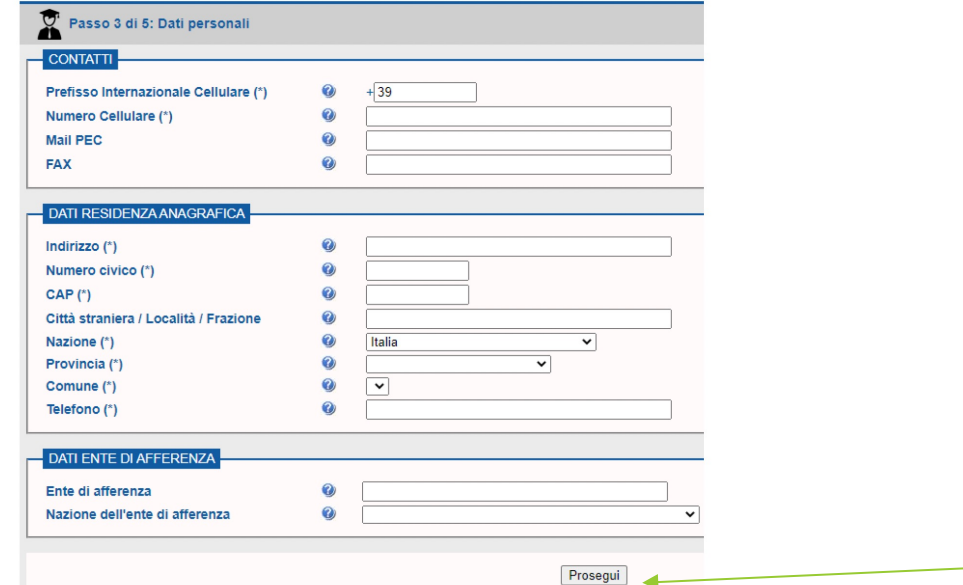

Insert your data and then click on the «next» button

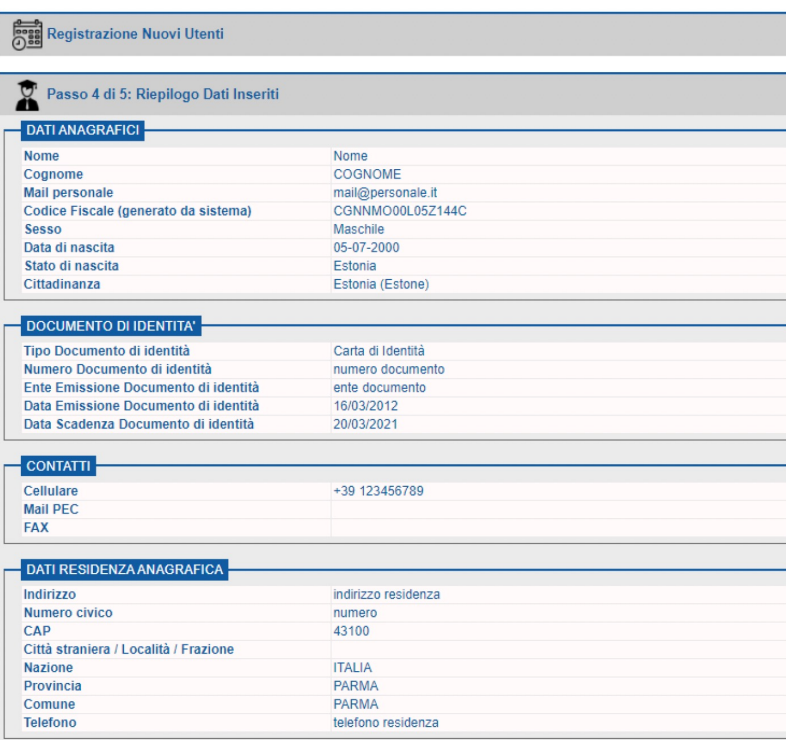

#### **DATI ENTE AFFERENZA**

Ente di afferenza

Nazione dell'ente di afferenza

After filling in the data, you can continue to the next page, which will display the data and ask you to confirm.

> If you want to change them, you will be able to do so from the first page.

> The personal e-mail cannot be changed, however, because it has already been validated.

Conferma i Dati | Modifica i Dati

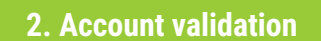

**This part is managed by Unipr**

The employee, who guarantees the identity of the guest, validates the report:

- by logging on to: https://www.idem.unipr.it/secure/nuovi\_ospiti
- and specifying the role and expiry date

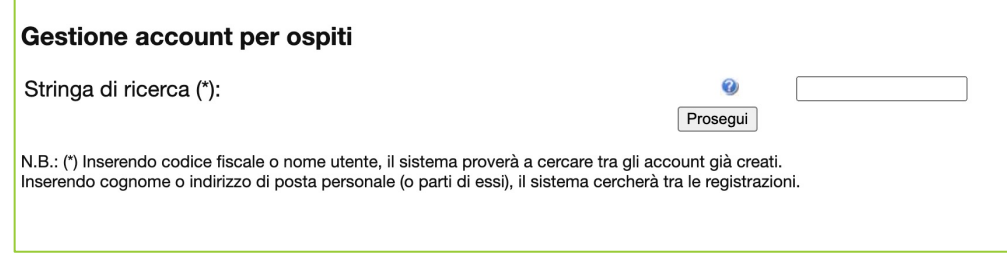

**This part is managed by Unipr**

UNIPR technical IT staff activate the role that has just been validated

To simplify and speed up the activation procedure, it would be helpful if the teacher or UNIPR staff who validates the accounts would send a single e-mail to helpdesk.informatico@unipr.it with the list of usernames that have just been created

**Access credential activation**

The guest receives an e-mail with access credentials and instructions on how to set the password To activate your access credentials, please log on to the following address: https://www.idem.unipr.it/start/attivapwd

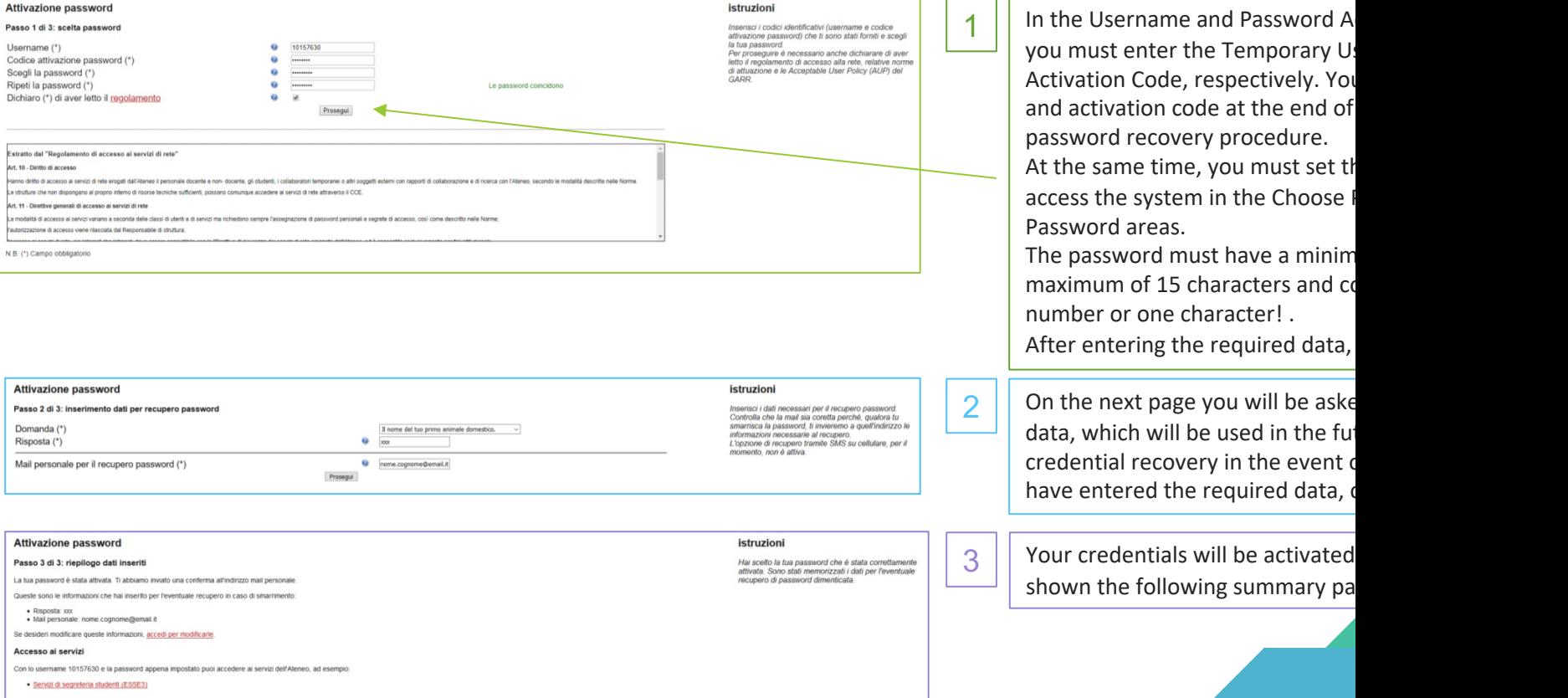

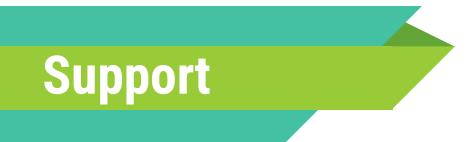

helpdesk.informatico@unipr.it

Send an e-mail specifying that the problem concerns a Unipr guest account